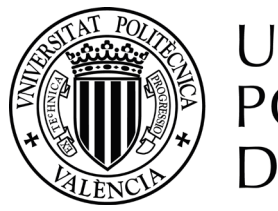

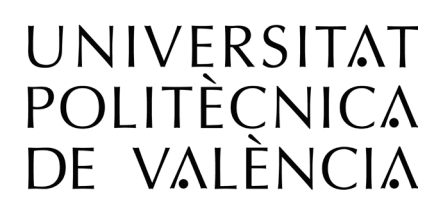

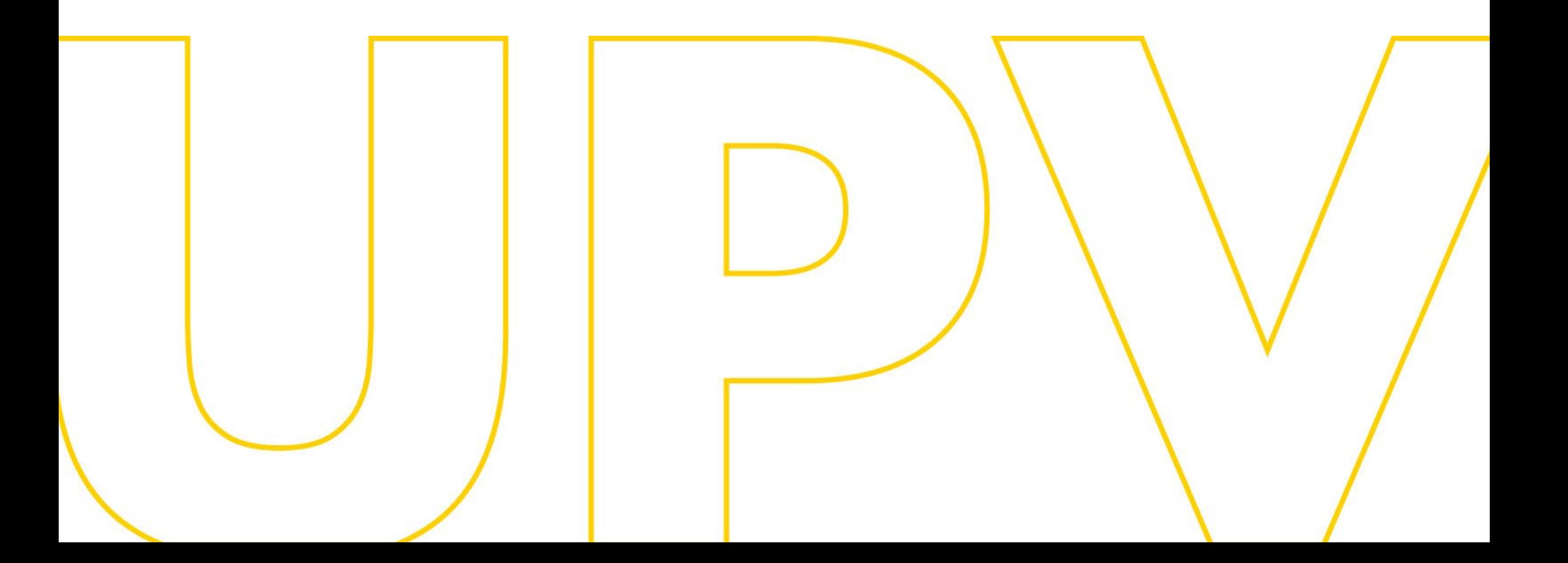

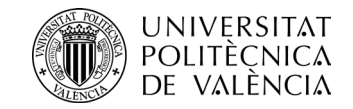

## **Evaluación por currículum (ExC)**

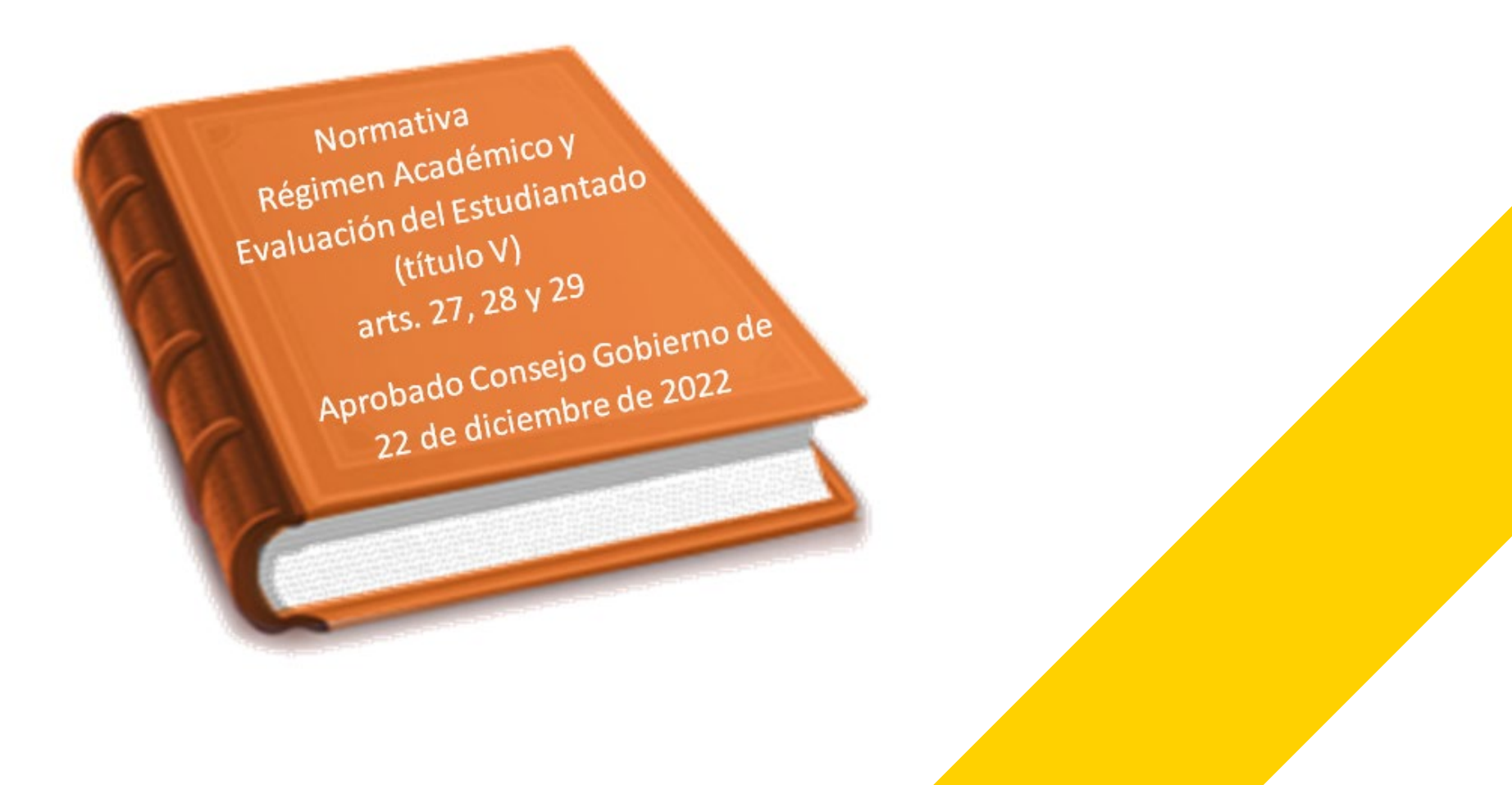

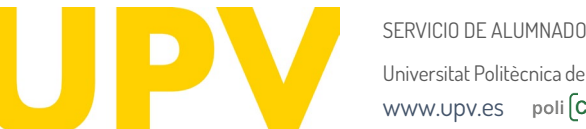

Universitat Politècnica de València [www.upv.es](http://www.upv.es/) poli [Consulta]

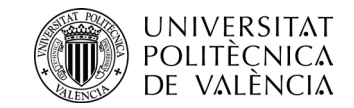

# **¿Para quién?**

# **Sólo para estudiantes de Grado y Másteres Universitarios**

Universitat Politècnica de València SERVICIO DE ALLIMNADO [www.upv.es](http://www.upv.es/) poli [Consulta]

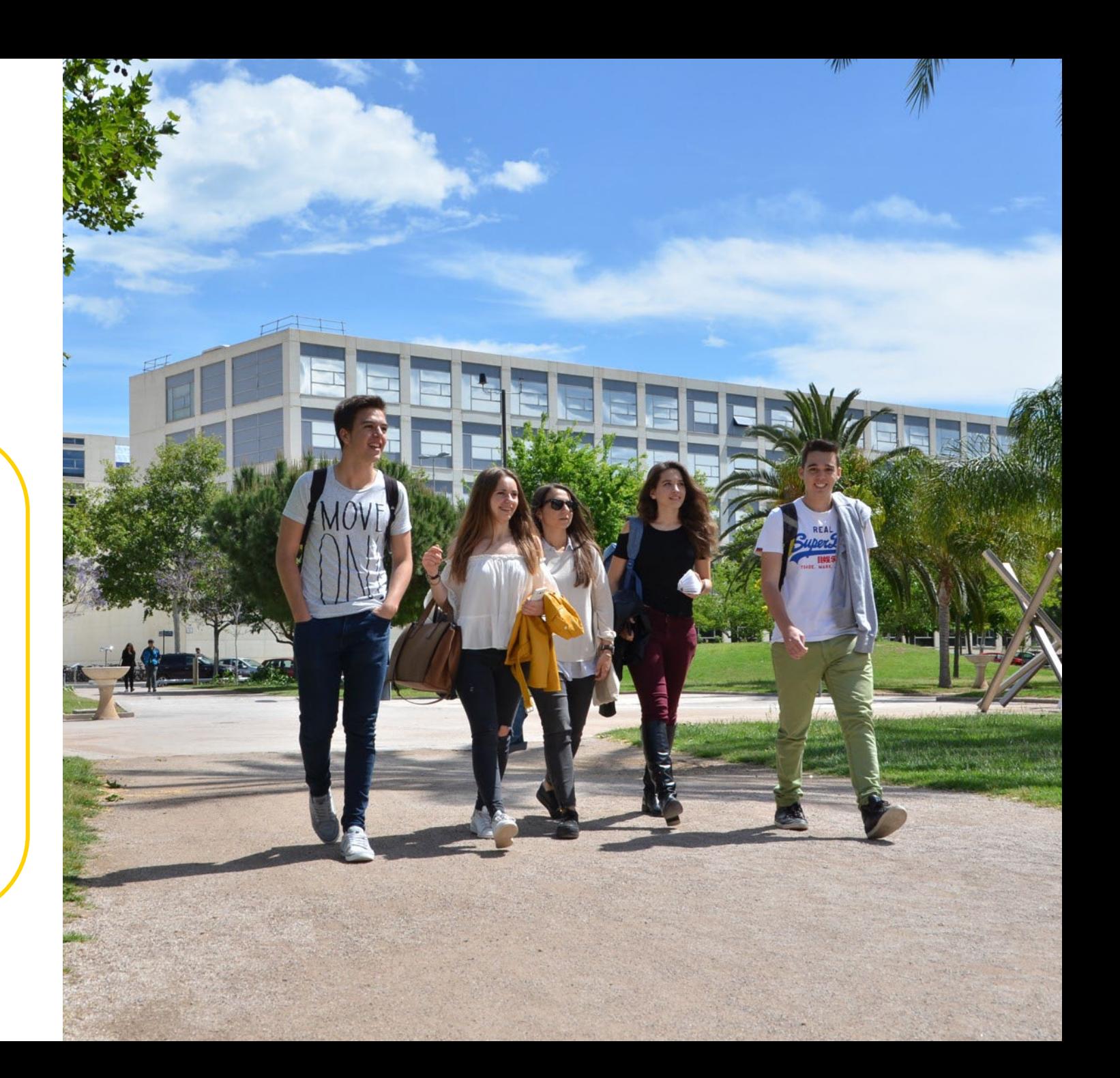

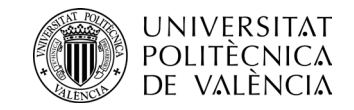

# **¿Para qué?**

# Permite realizar una **evaluación global e interdisciplinar** para determinar si has alcanzado los objetivos de aprendizaje y competencias de un **bloque curricular**

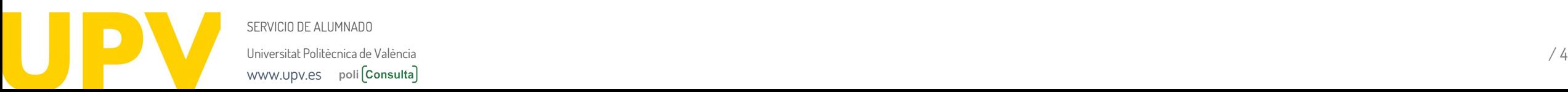

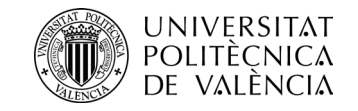

# **¿Qué es un bloque curricular?**

# Un **conjunto de asignaturas** con objetivos formativos comunes o que se imparten en un mismo semestre o curso, y **que se evalúan de forma global**

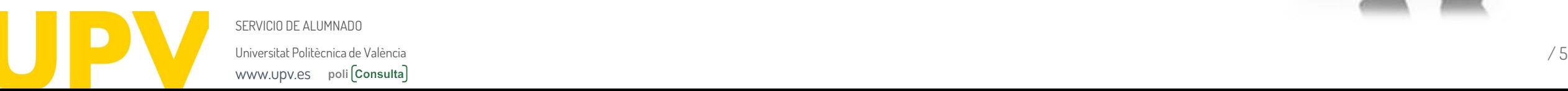

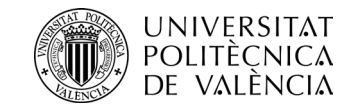

#### **¿Todos los títulos tienen bloques curriculares?**

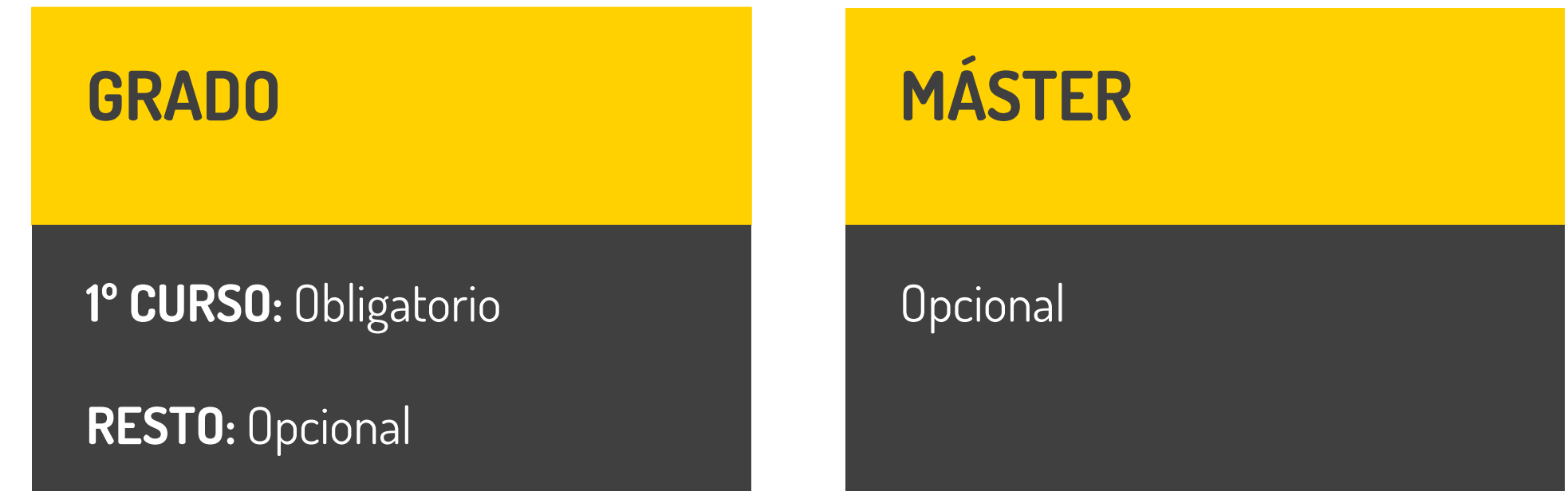

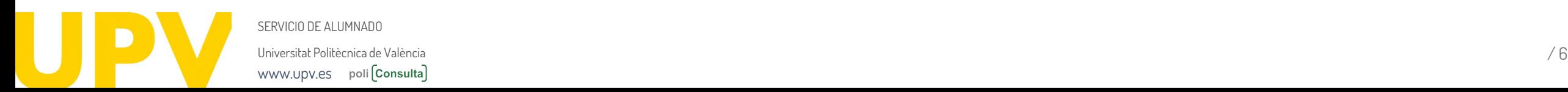

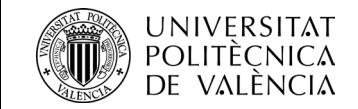

#### **¿Cómo puedo saber qué bloques hay en mi carrera?**

Revisa los de tu plan de estudios en **www.upv.es** , seleccionando el título que cursas y ver en el apartado "Asignaturas" los "Bloques Curriculares" o en tu intranet, consultando "mi plan de estudios"

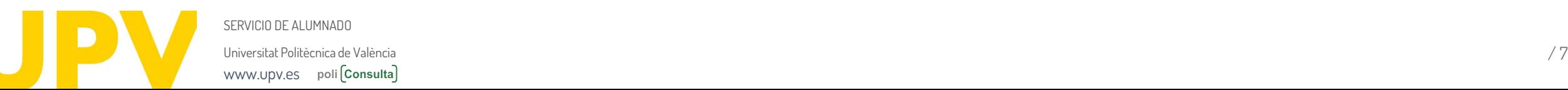

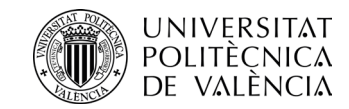

### **¿Qué requisitos debe cumplir un bloque curricular?**

- **Tamaño mínimo de 30 y máximo de 60 ECTS (salvo casos excepcionales)**
- **Adaptados a estructura temporal (semestre o curso) o disciplinar (materias o módulos del plan de estudios, que pueden corresponder a distintos cursos)**
- **Una asignatura sólo puede estar en un bloque curricular**

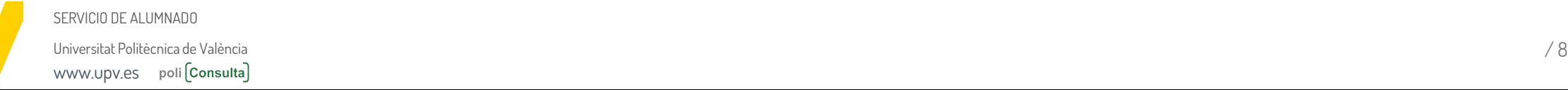

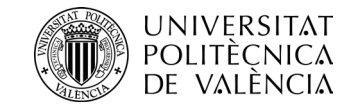

# **¿Qué asignaturas no pueden estar en un bloque curricular?**

#### **Las asignaturas optativas Las asignaturas de idiomas (aunque en el plan de estudios sean obligatorias) Las prácticas externas El TFG/TFM**

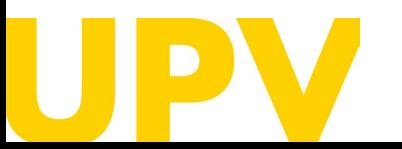

Universitat Politècnica de València / 9 SERVICIO DE ALLIMNADO [www.upv.es](http://www.upv.es/) poli [Consulta]

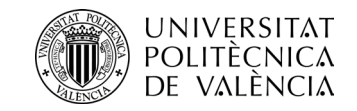

#### **¿Cuándo se hace la evaluación por currículum?**

# A **final de curso**, cuando tengas todas las notas

Universitat Politècnica de València / 10 SERVICIO DE ALLIMNADO [www.upv.es](http://www.upv.es/) poli [Consulta]

 $30<sub>o</sub>$ 

26.

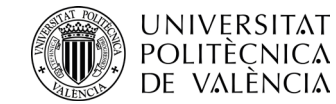

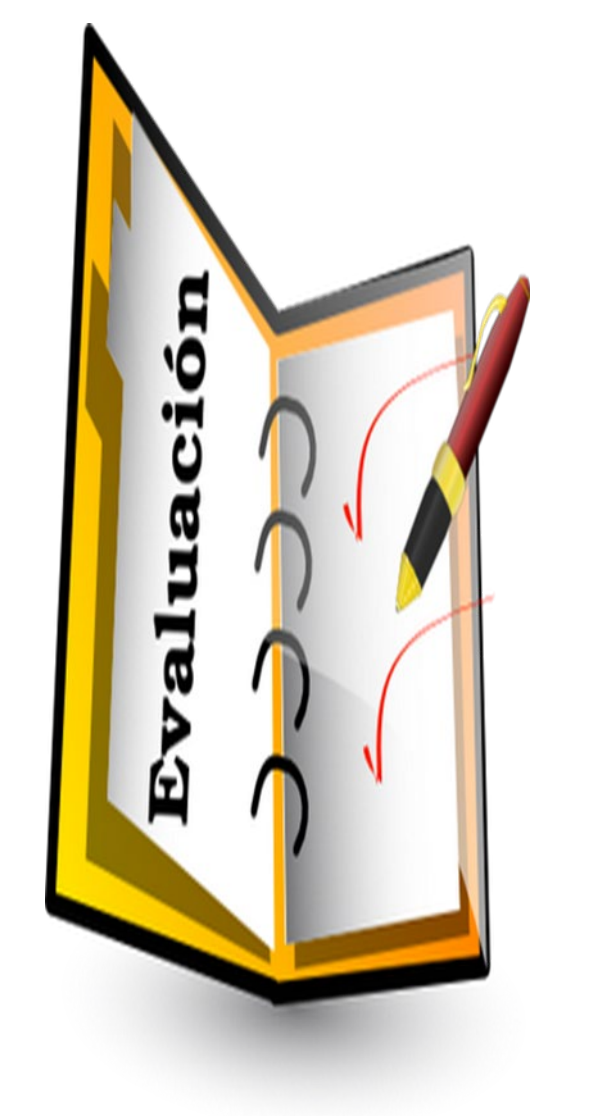

Universitat Politècnica de València *(113)* (114) (114) (114) (114) (114) (114) (114) (114) (114) (114) (114) (114) (114) (114) (114) (114) (114) (114) (114) (114) (114) (114) (114) (114) (114) (114) (114) (114) (114) (114 SERVICIO DE ALUMNADO [www.upv.es](http://www.upv.es/) poli [Consulta]

# **¿Qué requisitos debo cumplir para obtener la evaluación por currículum favorable de un bloque?**

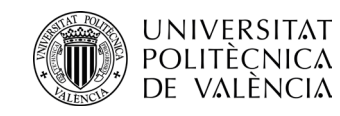

**Tener calificación (distinta de NP) en todas las asignaturas del bloque**

**Tener matriculadas y calificadas el curso que se aplica la Evaluación por Currículum las asignaturas que pretendo aprobar (un NP no se considera calificación)**

**Haber aprobado al menos el 75% de los créditos del bloque**

**Serán condiciones necesarias y suficientes haber obtenido como mínimo un 4 en todas las asignaturas del bloque y nota media del bloque ≥ 5 (Bloque primer curso grado) y ≥ 6 resto de bloques**

**No haber superado por Evaluación por Currículum más de dos bloques curriculares en Grado, ni más de uno en Másteres**

SERVICIO DE ALUMNADO Universitat Politècnica de València / 12 [www.upv.es](http://www.upv.es/)  poli Consulta

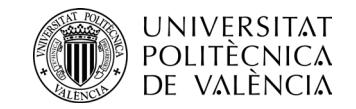

#### **¿Cómo se hace la evaluación por currículum?**

# El procedimiento se activa de forma **automática** al final del

CUISO (no tienes que solicitarlo)

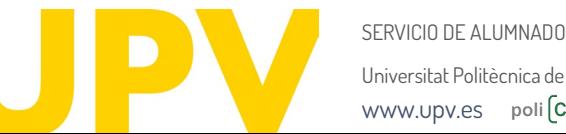

Universitat Politècnica de València */* 13 [www.upv.es](http://www.upv.es/) poli Consulta

START

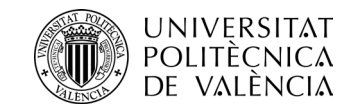

# **¿Quién evalúa?**

En primera instancia, la **Comisión de Evaluación** de tu título (en tu ERT:

Centro/Departamento/Instituto)

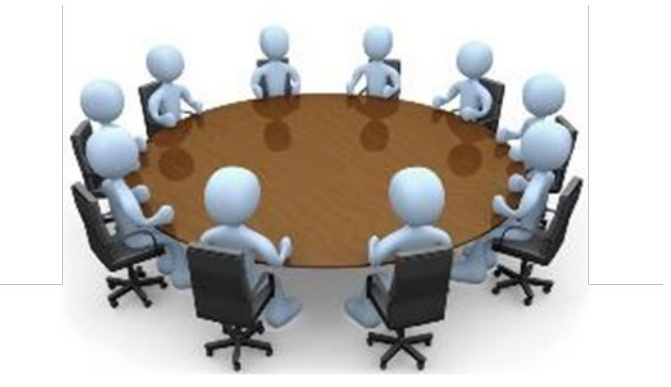

En segunda instancia, la **Comisión de Permanencia y Evaluación por Currículum (CPEC)** de la UPV

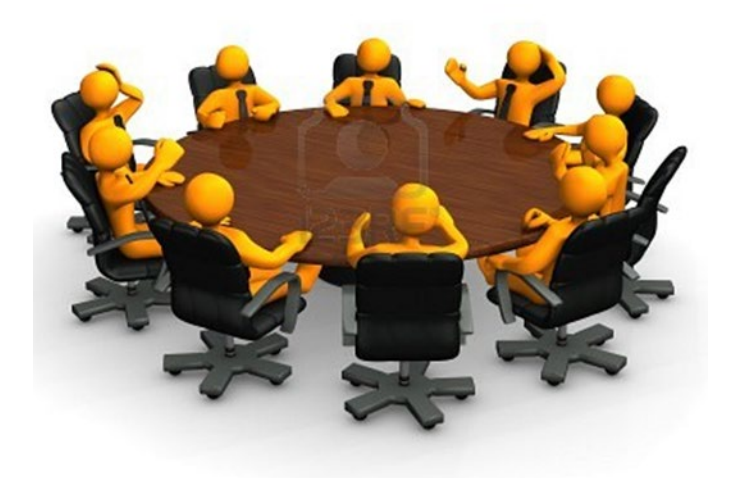

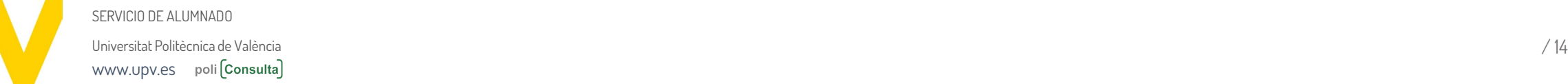

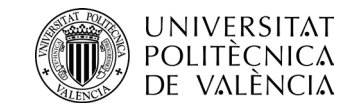

#### **Y a mí ¿por qué no me han hecho la evaluación por currículum?**

Sólo se hace cuando cumples determinadas condiciones en cada bloque

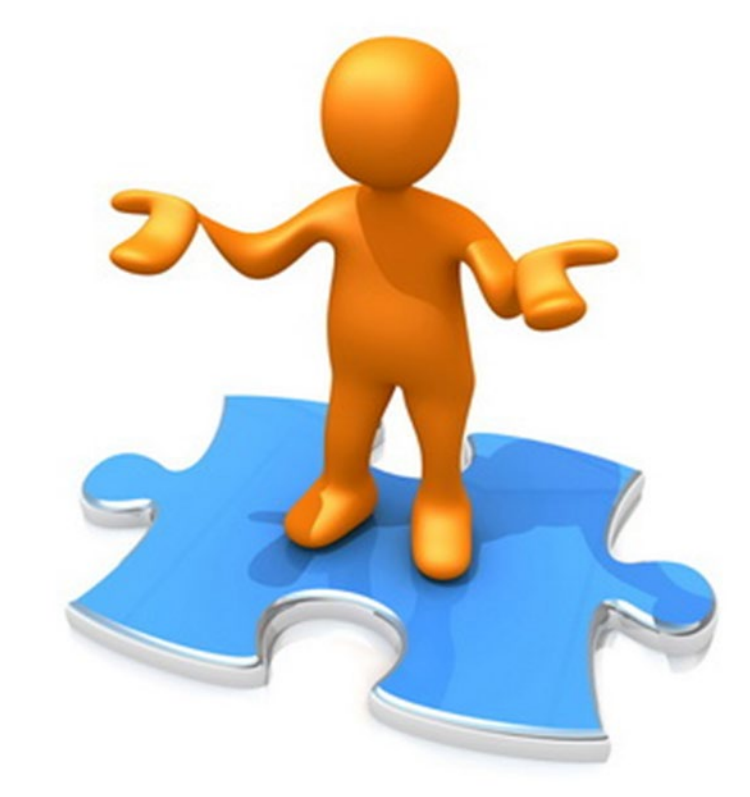

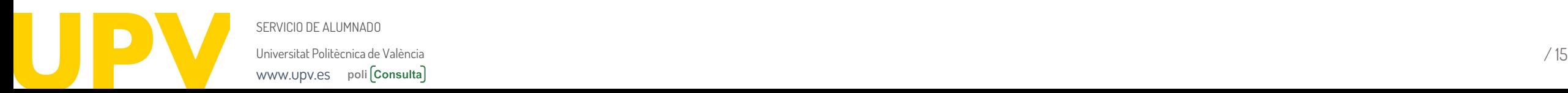

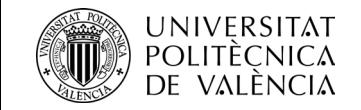

# **NO SE PUEDE EVALUAR TU BLOQUE**

Si incumples alguno de los requisitos

- **1:** No tienes calificación en todas las asignaturas (o tienes un No Presentado)
- **2:** No has matriculado todas las asignaturas suspendidas del bloque
- **3:** Has aprobado menos del 75% de créditos del bloque
- **4:** Tienes menos de un 4 en alguna asignatura y menos nota media de bloque que la exigida, considerando siempre la mejor calificación obtenida en cada asignatura.
- **5:** Si ya has superado por evaluación por currículum dos bloques en grado o uno en máster

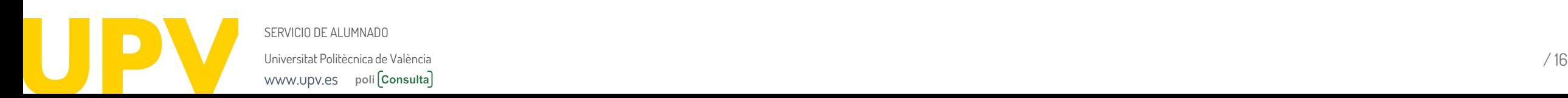

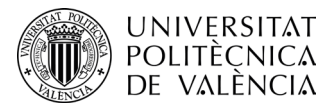

[www.upv.es](http://www.upv.es/) poli [Consulta]

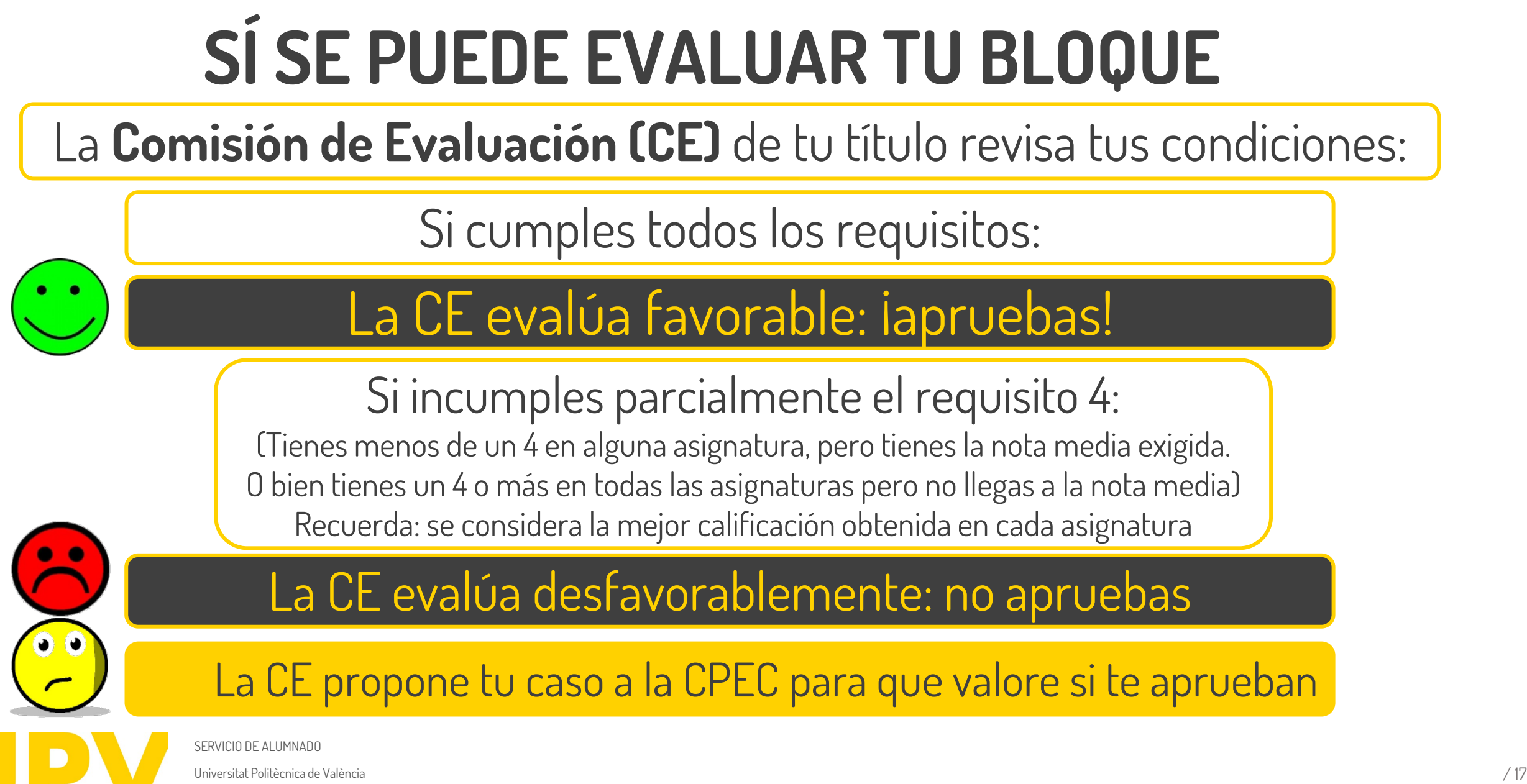

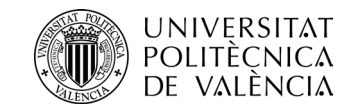

### **La CPEC resuelve sobre la propuesta de la CE:**

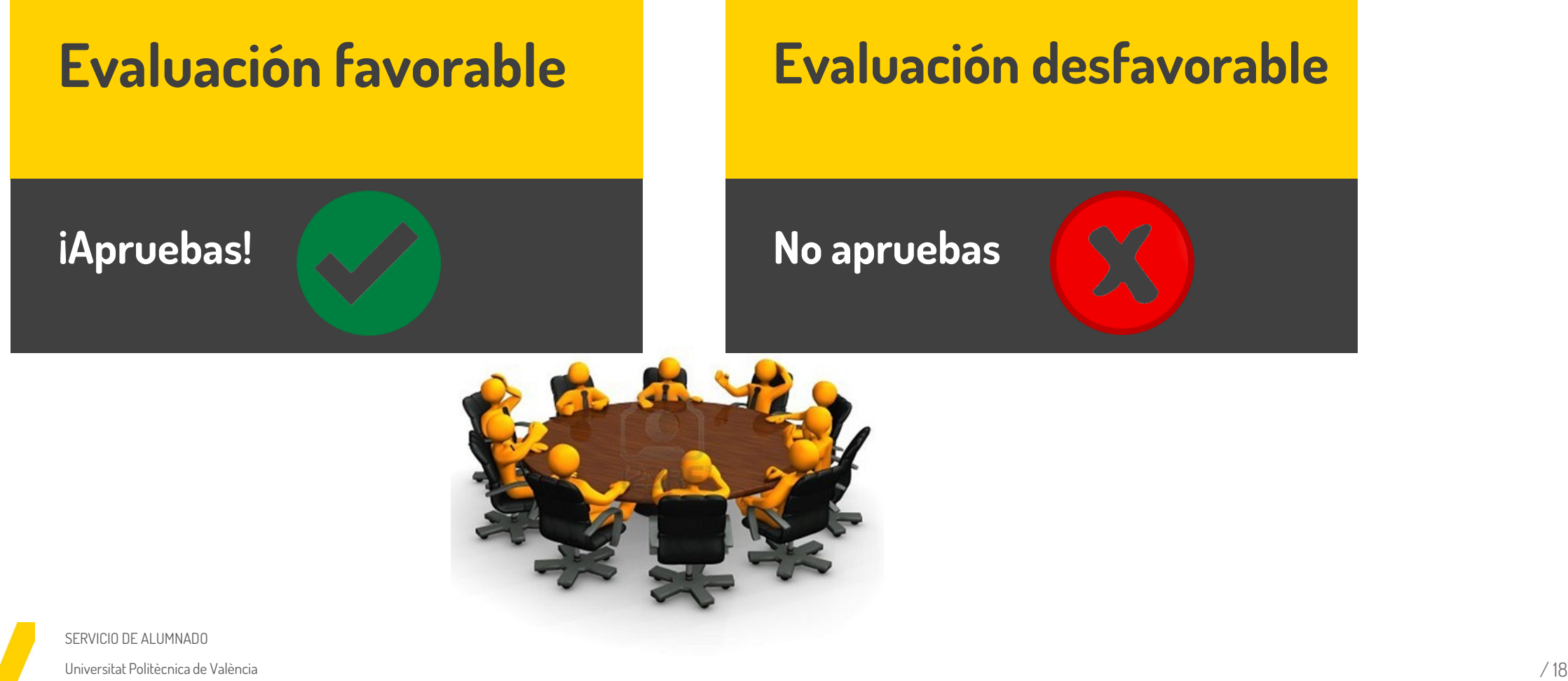

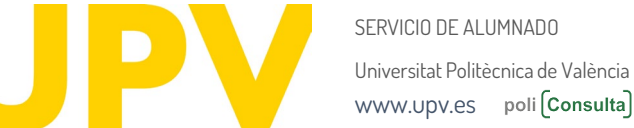

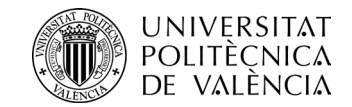

#### **¿Cómo me entero del resultado de la evaluación?**

### Si se ha evaluado tu bloque, recibes la resolución por correo electrónico\* (favorable o desfavorable)

\*Puedes descargar la resolución desde tu intranet en el apartado Secretaría Virtual-Solicitudes-Evaluación por Currículum

Si no se ha podido evaluar tu bloque, no recibes ninguna comunicación

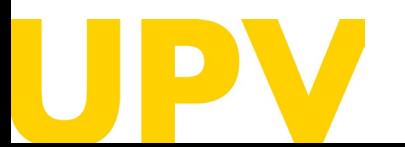

Universitat Politècnica de València / 19 SERVICIO DE ALUMNADO [www.upv.es](http://www.upv.es/) poli [Consulta]

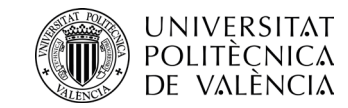

### **Si apruebo por ExC ¿queda reflejado en mi expediente?**

En tu expediente académico figurará la calificación de 5.0 en las asignaturas afectadas, con una anotación que señala "Superada por Evaluación por Currículum"

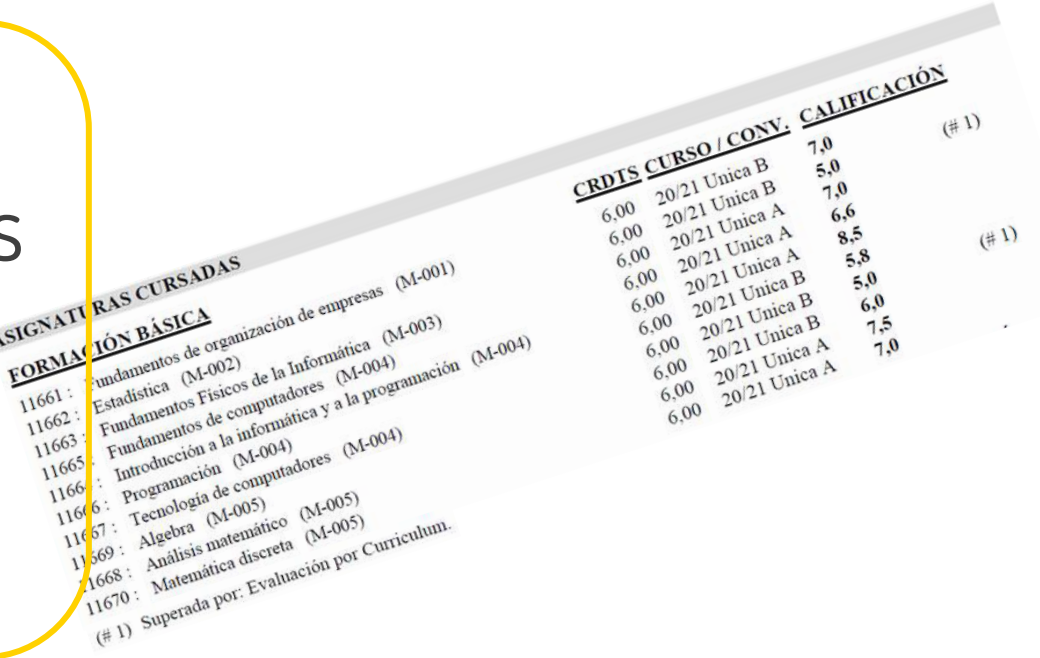

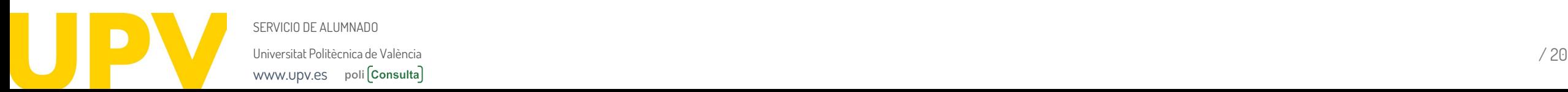

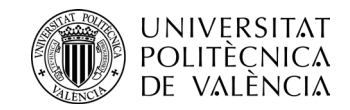

#### **¿Y si no estoy conforme con el resultado de la evaluación?**

Puedes presentar un **recurso de alzada** ante el Rector, a través de tu intranet-Secretaría Virtual-Evaluación por currículum. **Plazo:** un mes desde la resolución

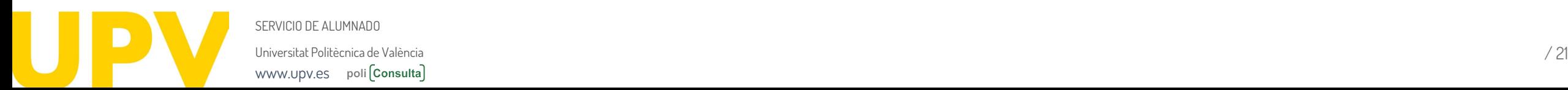

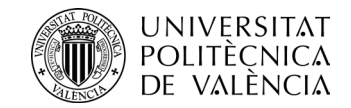

#### **¿Puedo renunciar a la evaluación por currículum?**

Si prefieres repetir la asignatura el siguiente curso, **puedes renunciar** en el plazo de 10 días desde la resolución, a través de tu intranet-Secretaría Virtual-Solicitudes-Evaluación por Currículum-Renuncia a la Evaluación

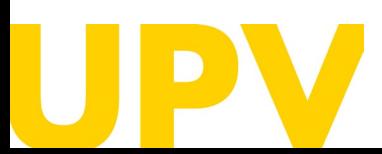

Universitat Politècnica de València / 22 SERVICIO DE ALUMNADO [www.upv.es](http://www.upv.es/) poli (Consulta)

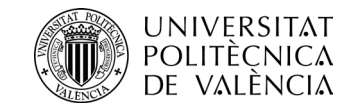

#### **¿Un mismo bloque se puede evaluar varias veces?**

### Sí, se considerará la mejor calificación que tengas en cada una de las asignaturas del bloque

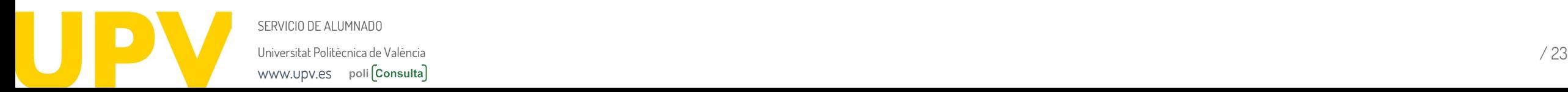

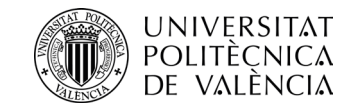

# **¿Y si tengo más dudas?**

Puedes contactar con tu centro de estudios, escribirnos un correo a [sal.grado@upv.es](mailto:sal.grado@upv.es) / [sal.master@upv.es](mailto:sal.master@upv.es) o enviarnos una poli [Consulta]

### [Enlace a poli\[Consulta\]](https://www.upv.es/pls/soalu/sic_policonsulta.bienvenida?p_origen=SA&p_idioma=c&p_vista=normal)

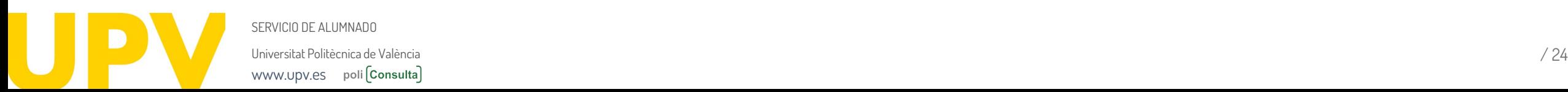

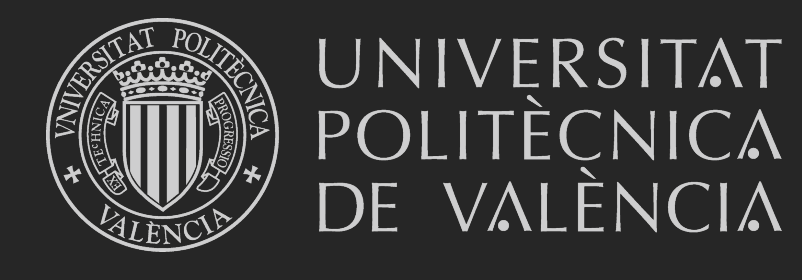

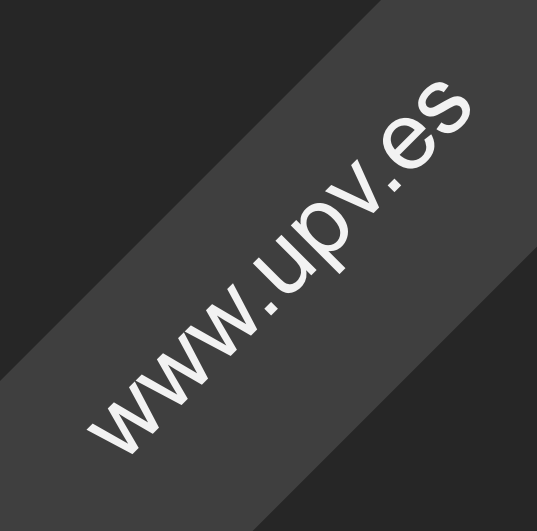